# БЛОК УПРАВЛЕНИЯ И КОНТРОЛЯ

РУКОВОДСТВО ПО ЭКСПЛУАТАЦИИ РЭ 125.002-03

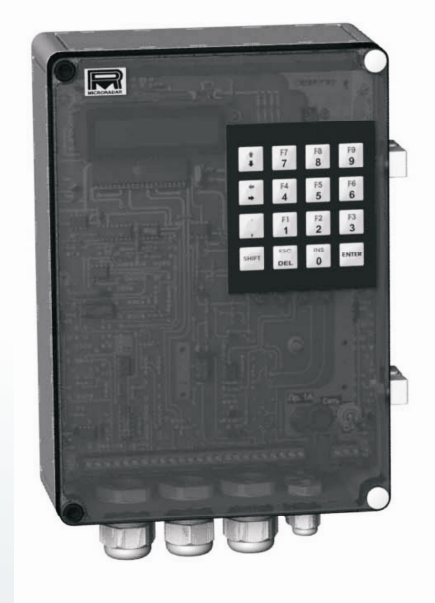

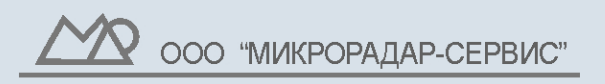

http://www.microradartest.com service@microradar.com market@microradar.com

# СОДЕРЖАНИЕ

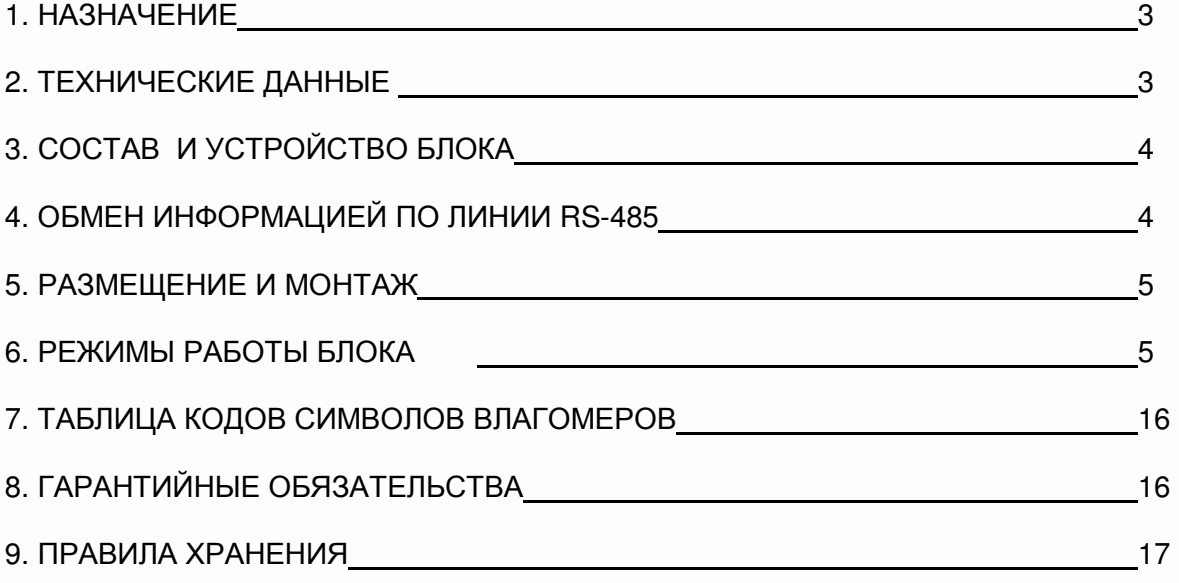

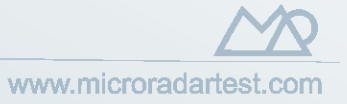

# 1. НАЗНАЧЕНИЕ

Блок управления и контроля (БУК) применяется в составе всех модификаций влагомера поточного «Микрорадар-125», предназначенного для измерения влажности сыпучих материалов на конвейерной ленте, в бункерах и самотеках одновременно в двух точках технологического процесса, в том числе в процессе доувлажнения зерна.

БЛОК УПРАВЛЕНИЯ И КОНТРОЛЯ ПРЕДНАЗНАЧЕН ДЛЯ:

- выработки напряжения питания СВЧ генератора блока сенсоров;
- управления процессом перестройки частоты СВЧ генератора;

● приема, обработки, измерения сигналов СВЧ детектора и датчика температуры блока сенсоров;

- расчета влажности;
- индикации параметров СВЧ сигнала, температуры, рассчитанного значения влажности;
- управления режимами работы влагомера;
- анализа параметров сигнала СВЧ детектора и выработки сигнала «Нет заполнения»;
- записи и хранения в энергонезависимой памяти параметров градуировки влагомера;

● формирования токового сигнала (0-5; 0-20; 4-20)мА, пропорционального рассчитанному значению влажности;

● формирования напряжения (0-2,5)В, пропорционального рассчитанному значению влажности;

• обмена данными с компьютером по интерфейсу RS-485;

● выработки сигнала «Недостоверные показания» для применения в системах автоматики;

● управления процессом загрузки-выгрузки блока сенсоров (в отдельных модификациях);

# 2. ТЕХНИЧЕСКИЕ ДАННЫЕ

Таблица 1

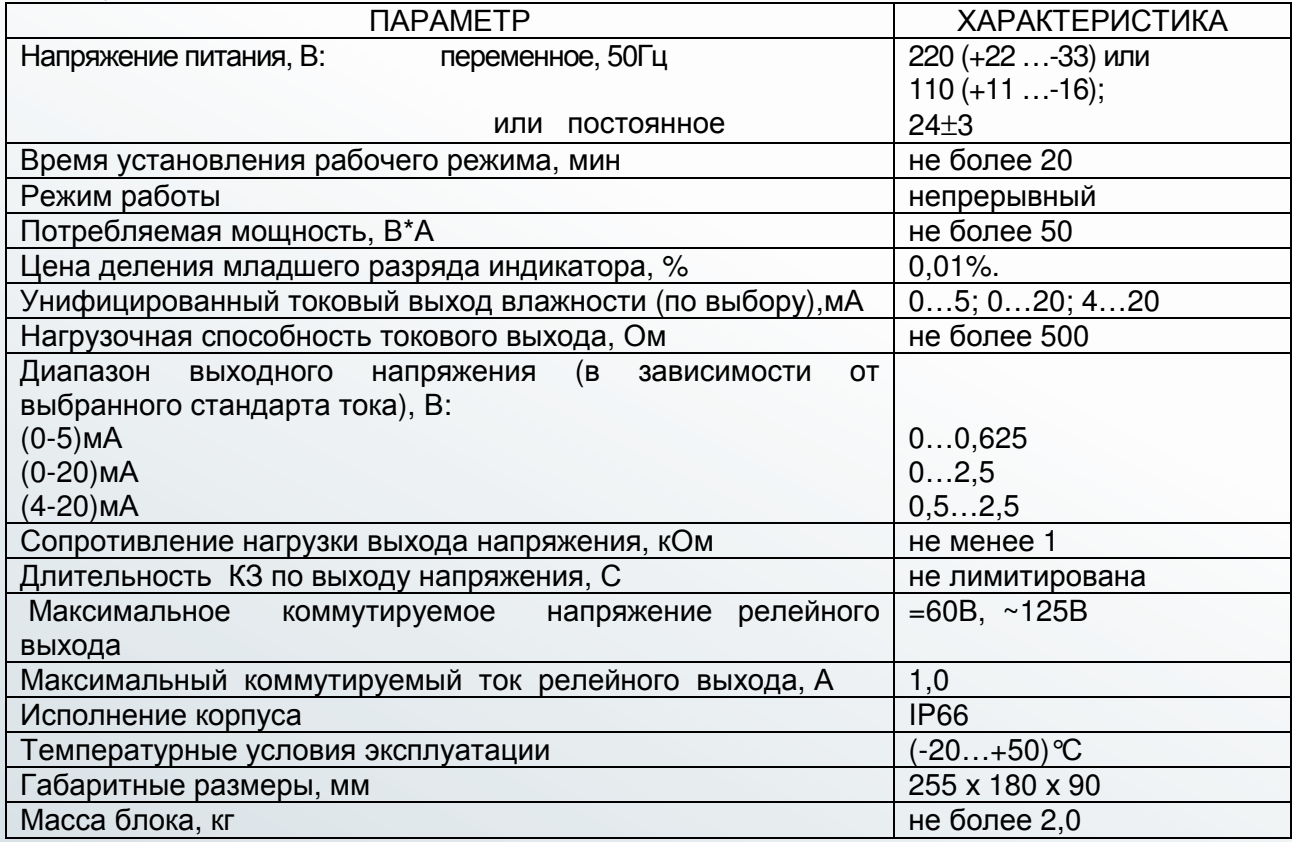

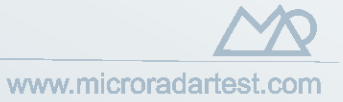

# 3. СОСТАВ И УСТРОЙСТВО БЛОКА

### **3.1. СОСТАВ БУК.**

В СОСТАВ БЛОКА ВХОДИТ:

● электронные платы с жидкокристаллическим индикатором (ЖКИ);

● Источник питания–преобразователь 220–24 В (для модификаций с питанием от сети 220 В 50 Гц)

• металлическое шасси;

● корпус из ударопрочного полистирола с пленочной клавиатурой и кабельными вводами. Внешний вид блока показан на рис. 1.

### **3.2. УСТРОЙСТВО БУК.**

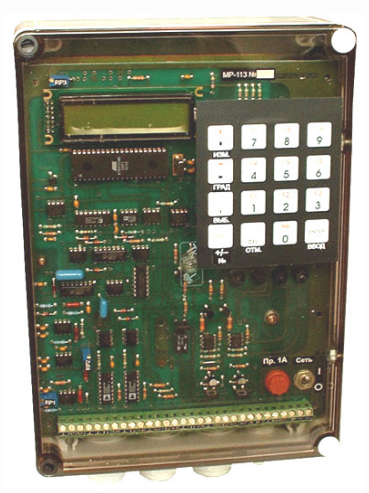

Пластиковый корпус блока управления и контроля имеет прозрачную крышку, установленную на вращающихся петлях. На крышке размещена пленочная клавиатура для переключения режимов работы влагомера и его настройки. В нижней части пластикового корпуса расположены герметичные кабельные вводы. Металлическое шасси крепится к пластиковому корпусу при помощи винтов. На шасси при помощи 6 винтов крепятся электронные платы и другие компоненты БУК. Клавиатура подключается к электронной плате при помощи разъема.

Конструктивное исполнение блока соответствует степени защиты IP54.

Рис. 3.1. Внешний вид блока управления и контроля

## 4. ОБМЕН ИНФОРМАЦИЕЙ ПО ЛИНИИ RS-485

Для обмена информацией с внешним компьютером (контроллером и т. п.) используется линия RS-485 и протокол Modbus RTU со следующими параметрами:

- скорость обмена 9600 bps;
- количество битов в байте 8;
- контроль чётности не используется.

Результаты измерений влажности доступны в виде четырёхбайтовых чисел с плавающей точкой IEEE 754. Число хранится в двух двухбайтовых регистрах, следующих друг за другом: младшие два байта в регистре с меньшим адресом, старшие — с большим. Для преобразования пары регистров в число с плавающей точкой используется следующий алгоритм:

// wR1 — регистр с меньшим адресом // wR2 — регистр с большим адресом DWORD  $wR = wR1$  |  $(wR2 \lt 16)$ ; float fW; memcpy( &fW, &wR, sizeof(float) ); // fW — конечное значение с плавающей точкой

Результаты измерений температуры доступны в виде двухбайтовых целых со знаком, причём первым передаётся старший байт. Результаты для сохранения и передачи дробной части умножаются на масштабный коэффициент 10. Например, значение

#### БЛОК УПРАВЛЕНИЯ И КОНТРОЛЯ СТРАНИЦА 5 РЭ 125.002-03

температуры 12,3°С передаётся как 123. Значения +2000 и –2000 сигнализируют о неисправности датчика температуры или обрыве линии связи. Доступные для чтения данные перечислены в таблице:

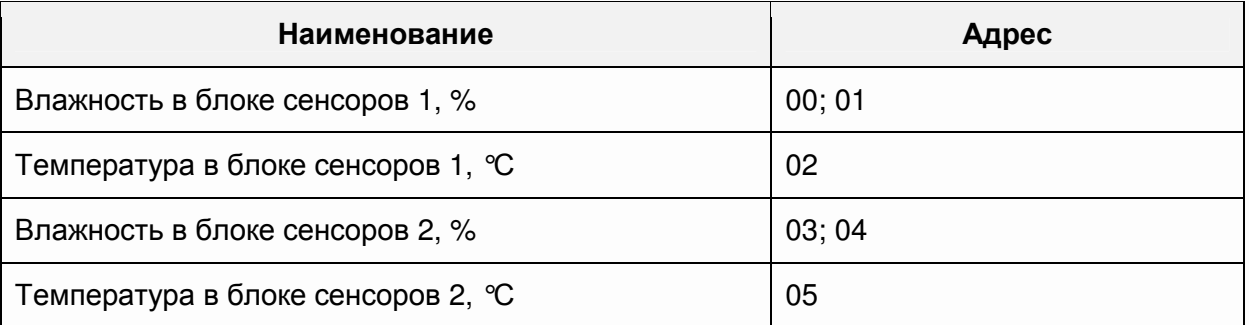

Для чтения данных используется функция ModBus «Чтение группы регистров» 03 либо 04.

# 5. РАЗМЕЩЕНИЕ И МОНТАЖ

Монтаж БУК производится в составе влагомера в соответствии с требованиями, изложенными в «Влагомер поточный «Микрорадар-125». Инструкция по монтажу» (ИМ125\*\*.000-03).

### **ПРИМЕЧАНИЕ**

1. Соединительные кабели прокладываются с применением металлорукава или специальных металлических труб (в комплект поставки не входят).

2. Запрещается выполнять сварочные работы по монтажу установочных элементов ближе 15м от блока.

## 6. РЕЖИМЫ РАБОТЫ БУК

### **6.1. ОБЩИЕ ПОЛОЖЕНИЯ. РЕЖИМЫ ПРИМЕРЕНИЯ ВЛАГОМЕРА**

В зависимости от производственной потребности влагомер «Микрорадар-125» может применяться с одним или с двумя датчиками. В связи с этим БУК имеет 4 Режима Применения:

 $N$ 21 — измерение влажности одним блоком сенсоров (первым);

№2 — измерение влажности одним блоком сенсоров (вторым);

№3 — измерение влажности двумя блоками сенсоров независимо друг от друга;

№4 — измерение влажности двумя блоками сенсоров в составе системы увлажнения.

6.1.1. Режимы Применения № 1 - 3 используются для независимого измерения влажности материала в каждом из двух блоков сенсоров (в том числе – одновременного), Режим Применения № 4 применяется **только для измерения влажности увлажненного зерна во втором блоке сенсоров на выходе механизма доувлажнения зерна**. В каждом из 4-х перечисленных Режимов Применения влагомера БУК имеет свои режимы работы.

6.1.2. Для выбора Режима Применения влагомера после включения питания блока необходимо нажать кнопку «ИЗМ.», при этом на ЖКИ высветится одно из сообщений (вид сообщения зависит от того, в каком Режиме Применения находился блок в момент выключения питания):

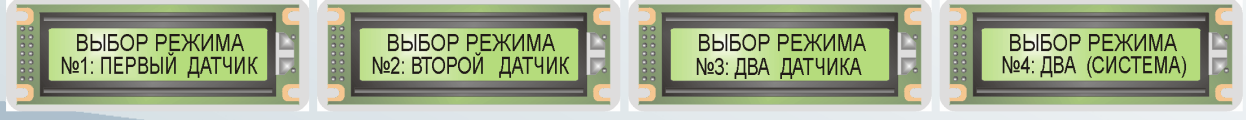

www.microradartest.com

Мигающий курсор подсвечивает номер текущего Режима Применения. В соответствии с решаемой задачей необходимо выбрать требуемый номер Режима Применения, ввести его нажатием соответствующей кнопки клавиатуры, подтвердить нажатием кнопки «Ввод».

6.2. Алгоритм функционирования блока в Режимах Применения №1 и №2 (приведен на рис. 6.1).

Функционирование блока в Режиме Применения №1 и №2 абсолютно идентично, в каждом из этих режимов применения блок имеет следующие режимы работы:

**«Измерение»** — это ОСНОВНОЙ РЕЖИМ работы блока. В этом режиме производится измерение параметров сигнала детектора, температуры контролируемого материала и расчет влажности по этим параметрам.

**«Тест»** — в дополнение к тому, что производится в режиме «Измерение», в этом режиме на ЖКИ БУК индицируется амплитуда сигнала в вольтах и его частота.

**«Градуировка» —** в этом режиме производится запись в энергонезависимую память блока градуировочных данных для нового материала. Градуировочные данные, записанные на предприятии-изготовителе, защищены паролем.

**«Выбор» —** в этом режиме производится выбор номера градуировки, которая соответствует материалу, с которым предполагается работа.

 **«Калибровка»** — в этом режиме измеряются параметры сигнала при пустом измерительном пространстве блока сенсоров (только для блока сенсоров 1).

6.2.1. Включение прибора. Режим «Измерение».

После включения тумблера «СЕТЬ» блок оказывается в ОСНОВНОМ РЕЖИМЕ режиме «Измерение». При этом на ЖКИ блока высвечивается Сообщение 1 рис. 6.1:

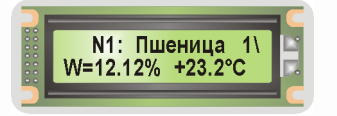

В этом сообщении: номер градуировки («№1»), название контролируемого материала, номер Режима Применения влагомера («1»), средняя температура («+23,2°С») и влажность («12,12%»), измеренные в предыдущем периоде измерения. Кроме этого, в правом верхнем углу ЖКИ высвечивается вращающаяся линия — так называемый «бегунок». Его вращение свидетельствует о нормальном функционировании блока. При этом сигналы, поступающие с блока сенсоров на БУК, непрерывно обрабатываются и используются для расчета влажности.

Из этого режима включаются все другие режимы, отмена любых действий, выключение любых режимов переводит блок в ОСНОВНОЙ РЕЖИМ.

Переход во все другие режимы работы блока, используемые при градуировке, измерении и обслуживании, осуществляется только из ОСНОВНОГО РЕЖИМА.

#### **ПРИМЕЧАНИЕ.**

1. При включении прибора на ЖКИ БУК может высвечиваться сообщение об ошибке: «W<0» (Сообщение 1\* рис. 6.1):

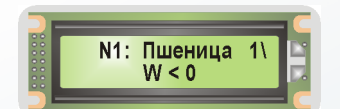

Эта ошибка возникает в том случае, если вычисленное в предыдущем цикле измерения значение влажности имеет отрицательное значение. Причиной является неправильно проведённая калибровка блока сенсоров, ошибка при вычислении или вводе градуировочных коэффициентов (см. п. 6.2.5.2 настоящего РЭ). В этом случае необходимо:

● провести калибровку влагомера по методике, изложенной в «Влагомер поточный «Микрорадар-125». Руководство по эксплуатации» (РЭ125.000-03);

• проверить правильность расчета градуировочных коэффициентов, правильность ввода этих коэффициентов в память блока или провести новую градуировку влагомера в соответствии с методикой изложенной в «Влагомер поточный «Микрорадар-125». Методика градуировки» (МГ125.000-03).

2. «Нет заполнения» – (Сообщение 1\*\*):

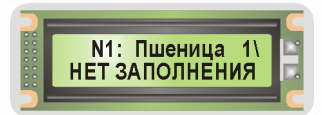

Это сообщение говорит о том, что в измерительном пространстве блока сенсоров отсутствует контролируемый материал или его недостаточно для заполнения в течение всего периода измерения.

6.2.2. РЕЖИМ «ТЕСТ»

Этот режим работы блока применяется при градуировке и обслуживании прибора. Переход в режим «Тест» осуществляется из ОСНОВНОГО РЕЖИМА посредством одновременного нажатия на цифровой клавиатуре кнопок «ВВОД» и «ГРАД». При этом на ЖКИ БУК высветится температура контролируемого материала, находящегося в измерительном пространстве, амплитуда и частота сигнала (в режиме применения 1) или амплитуда сигнала в вольтах и его ослабление в децибелах (для режима применения 2), а также результат расчета влажности по этим параметрам (Сообщение 2 рис. 6.1):

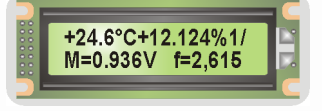

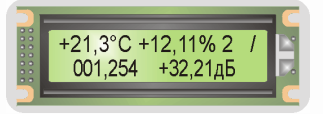

в режиме применения 1 в режиме применения 2

Нажатие кнопки «ОТМ» переводит влагомер из режима «Тест» в ОСНОВНОЙ РЕЖИМ. 6.2.3. Режим "Выбор"

Этот режим применяется, когда влагомер предназначен для работы с разными материалами и имеет в памяти несколько независимых градуировок.

Нажатие в ОСНОВНОМ РЕЖИМЕ кнопки «ВЫБ» переводит блок в режим «Выбор» (Сообщение 4 рис. 6.1):

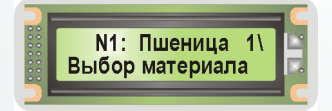

В этом режиме оператор выбирает номер градуировки для требуемого материала из таблицы, приведенной в паспорте прибора (ПС125\*\*.000-03), и нажатием соответствующей кнопки на клавиатуре вводит этот номер в Сообщение 4 рис. 6.1. Нажатие кнопки «ВВОД» подтверждает его выбор и переводит блок в ОСНОВНОЙ РЕЖИМ.

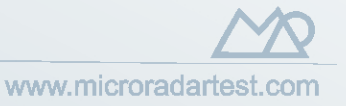

### СТРАНИЦА 8 БЛОК УПРАВЛЕНИЯ И КОНТРОЛЯ РЭ 125.002-03

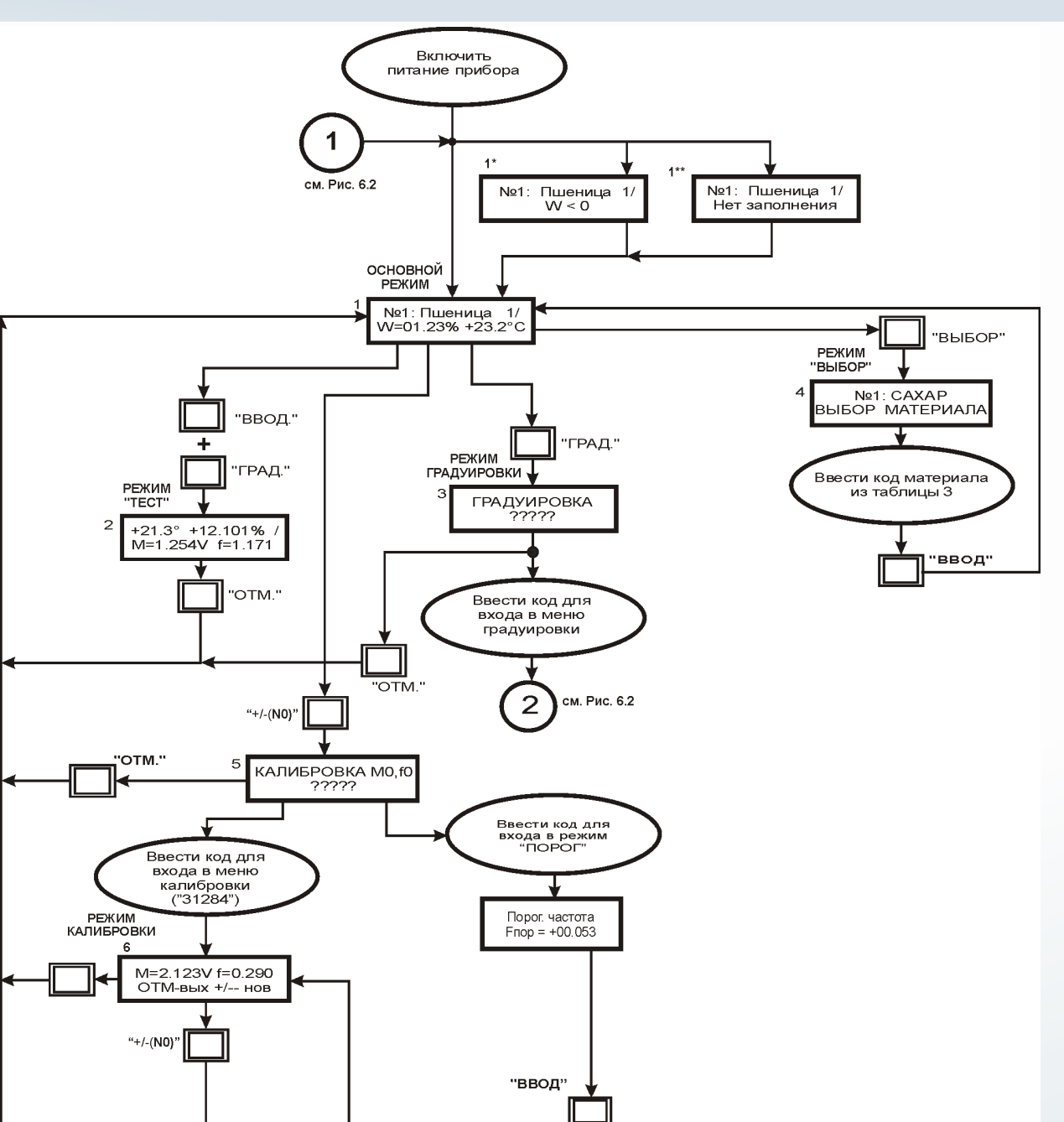

Рис. 6.1. Блок-схема функционирования в режиме 1 (2) Примечание. Калибровка по паролю 31284 доступна только в режиме применения 1.

### 6.2.5. РЕЖИМ «ГРАДУИРОВКА»

M=2.123V f=0.290 ждите

Алгоритм работы блока в режиме «Градуировка» приведен на рис. 6.2.

Нажатие в ОСНОВНОМ РЕЖИМЕ кнопки «ГРАД» переводит блок в режим «Градуировка», при этом на экране высвечивается запрос для ввода пароля — Сообщение 3 рис. 6.1:

 $\overline{11}$ 

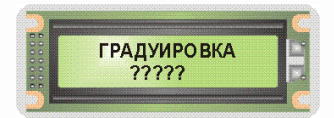

По запросу Сообщения 3 рис. 6.1 введите пароль «16729». После введения пароля высветится Сообщение 1 рис. 6.2:

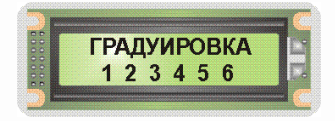

Это основное меню режима «Градуировка». Оно имеет 6 подрежимов, обозначенных цифрами 1…6:

1 — ввод названия материала, 2 — ввод периода измерения, 3 — настройка шкалы токового выхода, 4 — ввод поправки на данной градуировке, 5 — ввод градуировочных коэффициентов, 6 — защита градуировки. Нажатие кнопки «ОТМ» переводит влагомер в ОСНОВНОЙ РЕЖИМ.

#### **1 ПОДРЕЖИМ «ВВОД НАЗВАНИЯ МАТЕРИАЛА»**

По запросу Сообщения 1 рис. 6.2 нажмите кнопку «1», затем «ВВОД». Индицируется Сообщение 2 рис. 6.2:

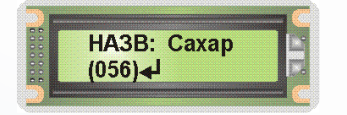

В соответствии с таблицей кодов символов (табл. 2 настоящего Руководства) введите сокращенное название материала (не более 8 символов), подтверждая ввод каждой буквы кнопкой "ВВОД". После подтверждения последней буквы индицируется Сообщение 1 рис. 6.2, т.е. влагомер возвращается в меню «Градуировка».

#### **2 ПОДРЕЖИМ «ВВОД ПЕРИОДА ИЗМЕРЕНИЯ»**

Выберите в Сообщении 1 рис. 6.2 «2» и нажмите «ВВОД». На ЖКИ БУК высветится:

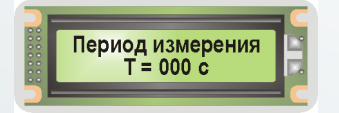

Введите с клавиатуры значение времени в секундах, за которое будет производиться усреднение рассчитанного значения влажности и температуры контролируемого материала. Подтвердите введённое значение времени нажатием кнопки «ВВОД». По этой команде индицируется Сообщение 1 рис. 6.2, т.е. влагомер возвращается в основное меню режима «Градуировка».

#### **3 ПОДРЕЖИМ «НАСТРОЙКА ШКАЛЫ ТОКОВОГО ВЫХОДА»**

По запросу Сообщения 1 рис. 6.2 нажмите кнопку «3», затем «ВВОД». Индицируется Сообщение 4 рис. 6.2:

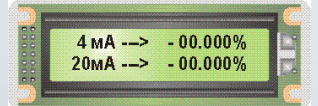

Нажатием соответствующих кнопок цифровой клавиатуры введите значение влажности соответствующее нижней границе диапазона измерения, подтвердите его нажатием

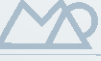

кнопки «ВВОД», затем введите значение влажности, соответствующее верхней границе диапазона измерения, нажмите «ВВОД». По этой команде индицируется Сообщение 1 рис. 6.2, т.е. влагомер возвращается в меню «Градуировка».

### **4 ПОДРЕЖИМ «КОРРЕКТИРОВКА»**

По запросу Сообщения 1 рис. 6.2 нажмите кнопку «4», затем «ВВОД». Индицируется Сообщение 5 рис. 6.2:

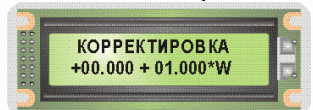

Корректировке подвергается первое слагаемое и коэффициент при втором слагаемом корректировочного выражения. Численное значение коэффициентов набирается с цифровой клавиатуры, знак коэффициентов меняется нажатием на кнопку «+/-(N0)». Мигающий курсор показывает разряд числа, который редактируется при очередном нажатии цифровой клавиши. Подтвердите набранное значение коэффициента нажатием кнопки «ВВОД». При ошибке ввода для возвращения курсора на шаг назад необходимо нажать кнопку «ОТМ».

Методика вычисления корректировочных коэффициентов приведена в «Влагомер поточный «Микрорадар-125». Методика Градуировки» (МГ125.000-03).

#### **5 ПОДРЕЖИМ «ВВОД ГРАДУИРОВОЧНЫХ КОЭФФИЦИЕНТОВ»**

Значения градуировочных коэффициентов получают при обработке статистических данных, полученных при градуировке влагомера (см. «Влагомер поточный «Микрорадар-125». Методика градуировки» МГ125.000-03).

По запросу Сообщения 1 рис. 6.2 нажмите кнопку «5», затем «ВВОД». Индицируется Сообщение 6 рис. 6.2:

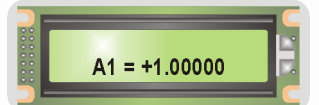

Мигающий курсор указывает разряд числа, который редактируется при очередном нажатии цифровой клавиши. Введите нужное значение градуировочного коэффициента (десятичная точка вводится кнопкой «ВЫБ»). Подтвердите введенное значение нажатием кнопки «ВВОД». Аналогичным образом введите остальные коэффициенты. По окончании ввода на ЖКИ высветится Сообщение 1 рис. 6.2.

#### **6 ПОДРЕЖИМ «ЗАЩИТА ГРАДУИРОВКИ»**

По запросу Сообщения 1 рис. 6.2 нажмите кнопку «6», затем «ВВОД». На ЖКИ БУК индицируется Сообщение 7 рис. 6.2:

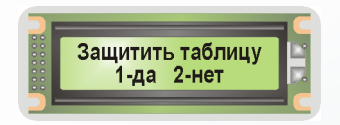

или 8

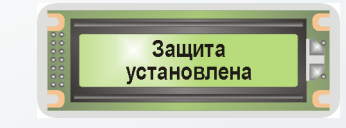

Если индицируется Сообщение 7, можно защитить созданную градуировку от изменений, нажав кнопку «1» (при этом на ЖКИ появится Сообщение 8), или не защищать, нажав кнопку «2». Если защита установлена, то снять её можно, набрав специальный код: «258 «ВВОД» 064 «ВВОД»». Переход в ОСНОВНОЙ РЕЖИМ осуществляется путём нажатия кнопки «ОТМ».

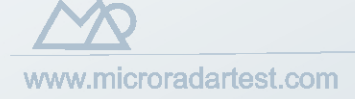

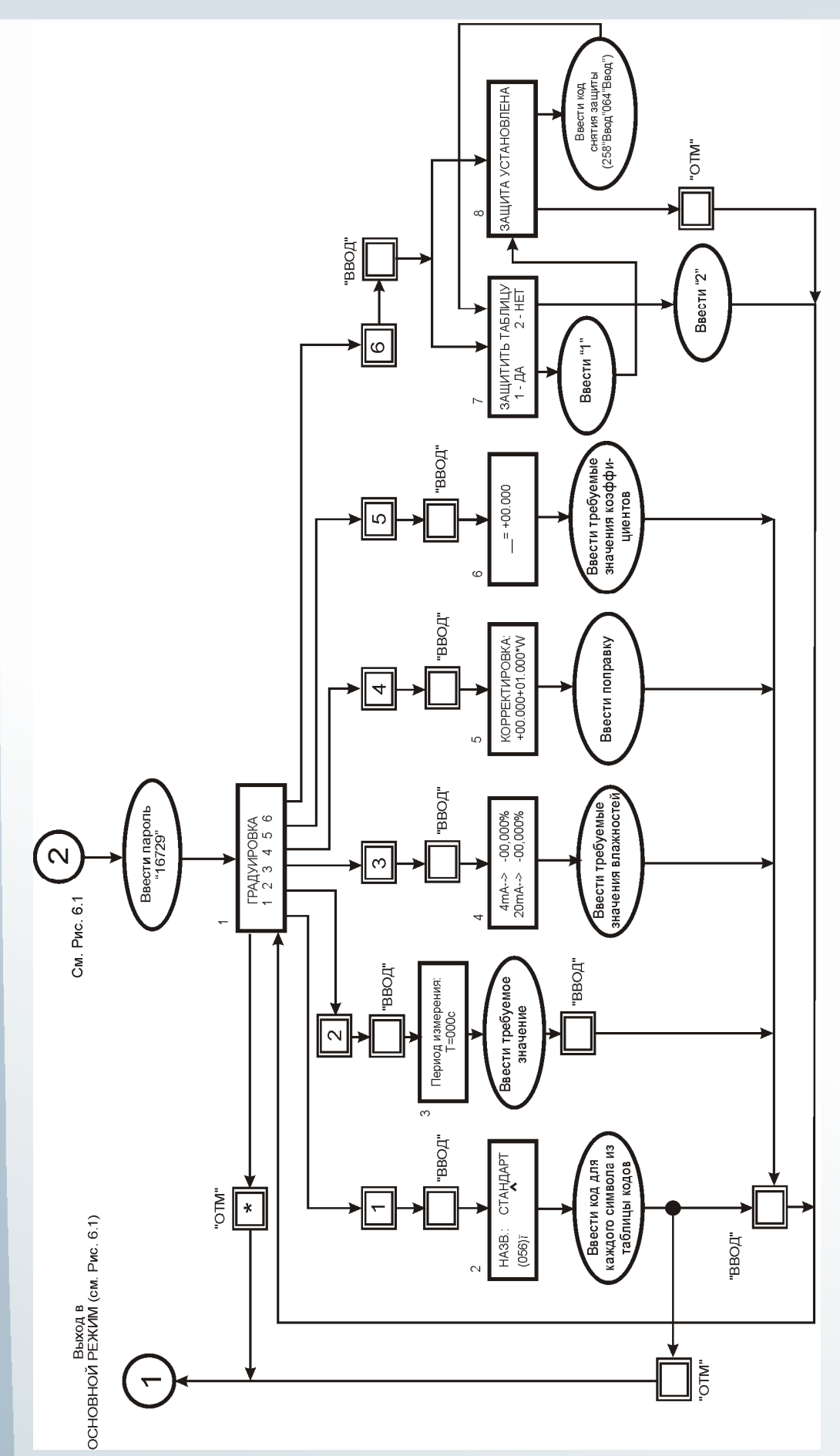

Рис. 6.2. Блок-схема режима «Градуировка»

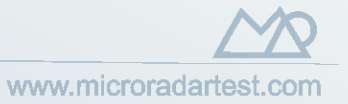

### **6.2.6. РЕЖИМ «КАЛИБРОВКА»**

Этот режим предназначен для измерения и записи в память блока параметров сигнала, снимаемого с пустого СВЧ датчика блока сенсоров 1. Хранящиеся в памяти параметры сигнала используются в алгоритме расчета влажности.

Переход в режим «Калибровка» осуществляется из ОСНОВНОГО РЕЖИМА режима применения 1 путем нажатия на цифровой клавиатуре кнопки «+/-(N0)». При этом на индикаторе высветится Сообщение 5 рис. 6.1:

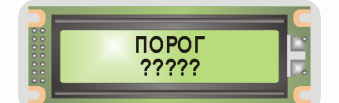

Введите пароль «31284», после введения пароля высветится Сообщение 6 рис. 6.1:

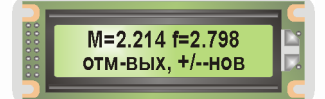

Если нажать кнопку «+/-(N0)», то по истечении времени, установленного во 2 подрежиме режима «Градуировка», в память БУК запишутся новые значения параметров сигнала и высветятся на ЖКИ.

Переход в ОСНОВНОЙ РЕЖИМ осуществляется путём нажатия кнопки "ОТМ".

Эти параметры будут использоваться в алгоритме расчёта влажности до тех пор, пока не будет проведена новая калибровка. Периодичность проведения калибровки определяется требованиями, изложенными в разделе «Техническое обслуживание» руководства «Влагомер поточный «Микрорадар-125». Руководство по эксплуатации» (РЭ125.000-03).

В процессе работы влагомера может возникнуть ситуация, когда контролируемый материал отсутствует или его недостаточно для заполнения измерительного пространства блока сенсоров. Превышение измеренной частоты определённого (в дальнейшем — ПОРОГОВОГО) значения частоты является признаком незаполненного измерительного пространства блока сенсоров. В этом случае расчет влажности не производится, на ЖКИ БУК высвечивается Сообщение 1\*\* рис. 6.1 «Нет заполнения», а на токовом выходе устанавливается сигнал, соответствующий минимальному значению влажности. Методика определения пороговой частоты изложена в «Влагомер поточный «Микрорадар-125». Руководство по эксплуатации» (РЭ125.000-03).

Для блока сенсоров 1 основным измеряемым параметром является ослабление сигнала. при недостаточном заполнении измерительного пространства ослабление резко уменьшается. Значение ослабления, меньшее, чем заданное пороговое значение, является признаком не незаполненного измерительного пространства блока сенсоров. В этом случае расчет влажности не производится, на ЖКИ БУК высвечивается Сообщение 1\*\* рис. 6.1 «Нет заполнения», а на токовом выходе устанавливается сигнал, соответствующий минимальному значению влажности.

Переход в режим задания пороговой частоты (порогового ослабления) осуществляется из ОСНОВНОГО РЕЖИМА путем нажатия на цифровой клавиатуре кнопки «+/-(N0)». При этом на индикаторе высветится Сообщение 5 рис. 6.1:

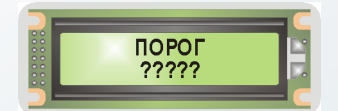

Введите пароль «67294», после введения пароля высветится Сообщение 12 рис. 6.1:

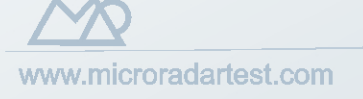

### БЛОК УПРАВЛЕНИЯ И КОНТРОЛЯ СТРАНИЦА 13 РЭ 125.002-03

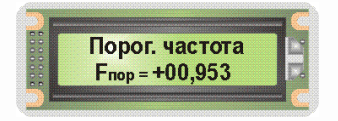

Введите нужное значение пороговой частоты или порогового ослабления (десятичная точка вводится кнопкой «ВЫБ»). Подтвердите введенное значение нажатием кнопки «ВВОД». БУК переключится в ОСНОВНОЙ РЕЖИМ.

**6.3. Алгоритм функционирования блока в Режимах Применения №3 и 4** (приведен на рис. 6.3).

6.3.1. Перевод влагомера в Режим Применения №3 производится в соответствии с указаниями, изложенными в п. 6.1.2. Алгоритм функционирования блока приведен на рис. 6.3.

6.3.2. Режим Применения №3 является объединением Режимов Применения 1 и 2, т.е. производится измерение параметров сигнала двух блоков сенсоров, обработка сигнала датчиков температуры контролируемого материала двух блоков сенсоров, расчет влажности контролируемого материала для каждого блока сенсоров. В Режиме Применения №3 блок имеет следующие режимы работы:

- режим «Измерение» (ОСНОВНОЙ РЕЖИМ);
- режим «Параметры».

6.3.3. Режим «Измерение» (ОСНОВНОЙ РЕЖИМ)

На ЖКИ блока в ОСНОВНОМ РЕЖИМЕ высвечивается Сообщение 3 рис. 6.3:

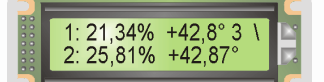

- номер блока сенсоров («1» и «2»);

- в верхней строке среднее значение влажности и температуры контролируемого материала за предыдущий период измерения для первого блока сенсоров;
- в нижней строке среднее значение влажности и температуры контролируемого материала за предыдущий период измерения для второго блока сенсоров;
- в правом верхнем углу ЖКИ высвечивается номер Режима Применения («3») и вращающийся индикатор функционирования (т.н. «бегунок»).

При возникновении в любом блоке сенсоров нештатной ситуации, описанной в п. 6.2.1, в соответствующей строке ЖКИ индицируется сообщение, указанное в таблице 1, например:

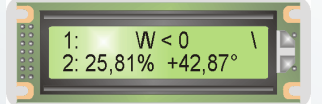

Ошибка измерения в одном датчике никак не влияет на работу второго.

6.3.4. Режим «Тест»

Этот режим работы блока применяется при градуировке и обслуживании прибора. Переход в режим «Тест» осуществляется из ОСНОВНОГО РЕЖИМА посредством одновременного нажатия на цифровой клавиатуре кнопок «ВВОД» и «ГРАД». При этом на ЖКИ БУК отображается амплитуда и частота сигнала блока сенсоров 1 и ослабление и температура блока сенсоров 2:

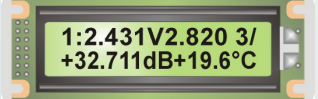

Нажатие кнопки «ОТМ» переводит влагомер из режима «Тест» в ОСНОВНОЙ РЕЖИМ. 6.3.5. Режим «Параметры»

При нажатии кнопки «ГРАД» высвечивается Сообщение 4 рис. 6.3:

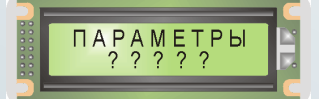

После ввода пароля «16729» раскрывается общее меню режима «Параметры» (Сообщение 5 рис. 6.3), которое состоит из 4-х подрежимов:

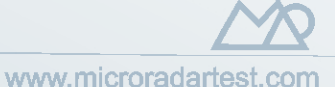

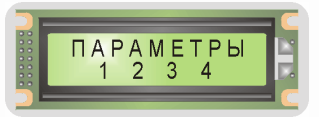

1 — ввод адреса прибора для протокола обмена RS-485;

2 — ввод периода измерения для работы в режиме применения 3;

3 — изменение стандарта токового выхода для первого датчика;

4 — изменение стандарта токового выхода для второго датчика.

#### **1 ПОДРЕЖИМ «УСТАНОВКА АДРЕСА»**

Последовательное нажатие кнопок «1» и «ВВОД» переводит блок в подрежим УСТАНОВКА АДРЕСА. На ЖКИ БУК при этом высвечивается Сообщение 6 рис. 6.3:

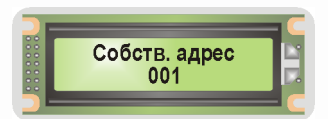

Этот подрежим применяется в том случае, когда влагомер работает в составе системы и возникает необходимость организовать обмен информацией по каналу RS-485. В этом случае по запросу вводится адрес прибора в системе от 1 до 255. Нажатием кнопок «ВВОД» или «ОТМ» влагомер можно возвратить в меню «Параметры».

#### **2 ПОДРЕЖИМ «ВВОД ПЕРИОДА ИЗМЕРЕНИЯ В РЕЖИМЕ ПРИМЕНЕНИЯ 3»**

6.3.7. Последовательное нажатие кнопок «2» и «ВВОД» переводит блок в подрежим УСТАНОВКА ПЕРИОДА ИЗМЕРЕНИЯ. На ЖКИ при этом высвечивается Сообщение 7 рис. 6.3:

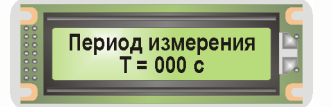

Введите с клавиатуры значение периода измерения. Подтвердите введённое значение времени нажатием кнопки «ВВОД», БУК при этом возвратится в общее меню режима «Параметры» (Сообщение 5 рис. 6.3).

#### **3 И 4 ПОДРЕЖИМ «УСТАНОВКА СТАНДАРТА ТОКОВОГО ВЫХОДА»**

Последовательное нажатие кнопок «3» или «4» и «ВВОД» переводит блок в подрежим установки токового стандарта для первого или второго токового выхода соответственно (Сообщение 8 или 9 рис. 6.3):

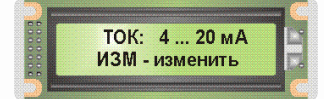

Этот подрежим применяется, чтобы выбрать один из токовых стандартов: (0-5) мА, (4- 20) мА или (0-20) мА для отображения влажности контролируемого материала, находящегося в соответствующем блоке сенсоров. Требуемый стандарт выбирается кнопкой «ИЗМ», значение его высвечивается на ЖКИ БУК. Выбрав требуемый стандарт, нажмите «ВВОД», влагомер перейдет в общее меню режима «Параметры» (Сообщение 5 рис. 6.3).

Перевод блока в ОСНОВНОЙ РЕЖИМ производится нажатием кнопки «ОТМ».

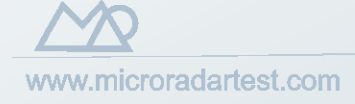

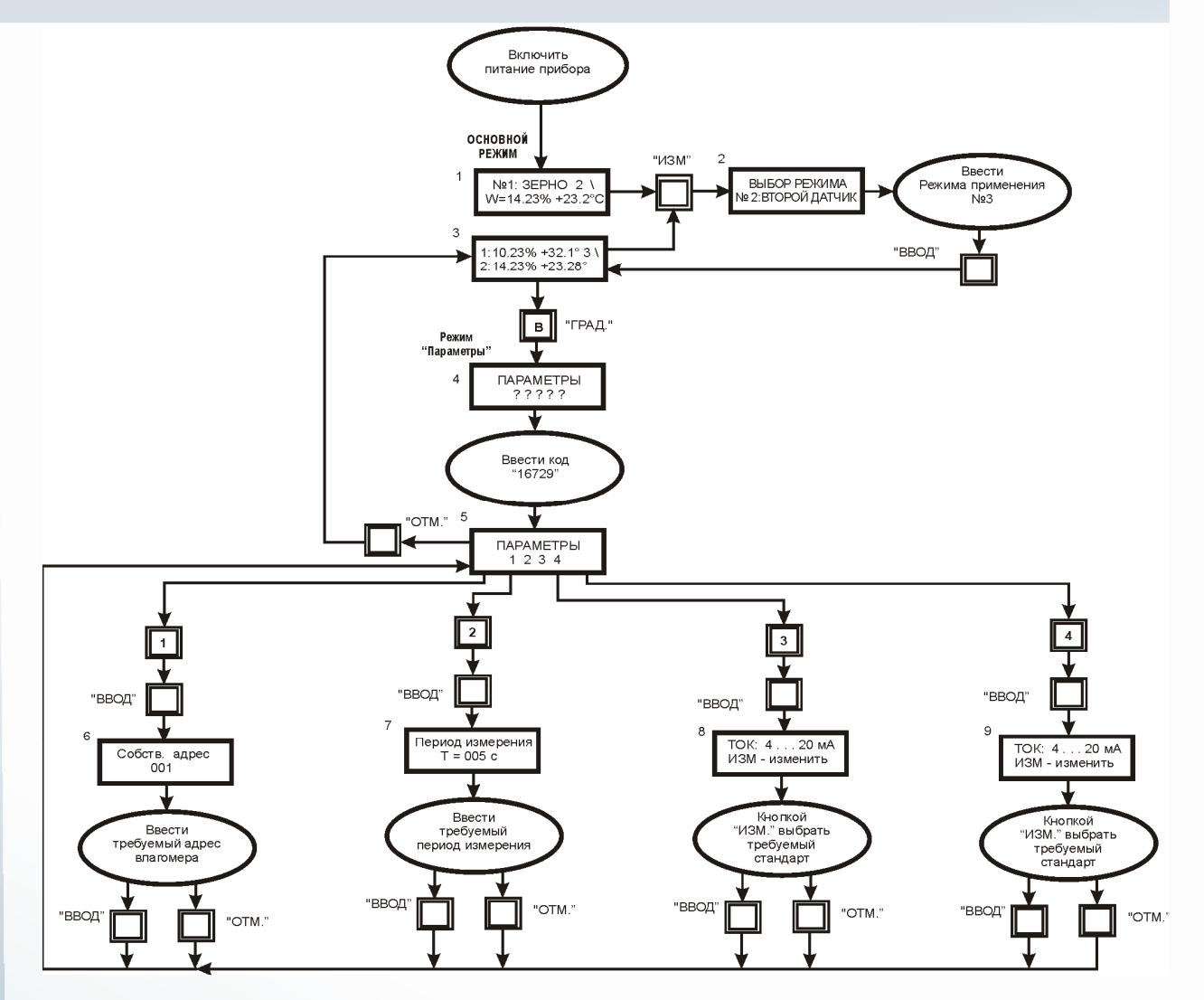

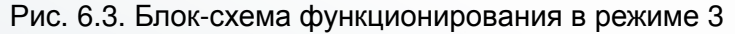

#### **6.4. Особенности алгоритма функционирования БУК в Режиме Применения №4.**

6.4.1. Перевод влагомера в Режим Применения №4 производится в соответствии с указаниями, изложенными в п. 6.1.2

6.4.2. Режим Применения №4 применяется (**тогда и только тогда!)**, когда решается задача измерения влажности замоченного зерна непосредственно на выходе механизма доувлажнения. В этом случае на входе механизма доувлажнения монтируется первый блок сенсоров (БС1), на выходе – второй (БС2).

6.4.3. Алгоритм функционирования блока в этом Режиме Применения №4 приведен на рис. 7. Как и в Режиме Применения №3, в Режиме Применения №4 блок имеет 2 режима работы:

- **режим «Измерение»** (ОСНОВНОЙ РЕЖИМ);

#### - **режим «Параметры».**

7:

6.4.4. На ЖКИ блока в ОСНОВНОМ РЕЖИМЕ высвечивается Сообщение 1 рис.

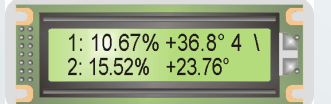

- номер блока сенсоров («1» и «2»);

в верхней строке - среднее значение влажности и температуры контролируемого материала за предыдущий период измерения для первого БС;

www.microradartest.com

в нижней строке среднее значение влажности и температуры контролируемого материала за предыдущий период измерения для второго БС;

в правом верхнем углу ЖКИ высвечивается номер Режима Применения («4») и вращающийся индикатор функционирования (т.н. «бегунок»).

6.4.5. Особенностью режима «Измерение» в Режиме Применения №4 является использование информации о влажности контролируемого материала, находящегося в БС1, для вычисления влажности контролируемого материала, находящегося в БС2. В данном случае при возникновении в БС1 нештатной ситуации, приведенной в таблице 1, вычисление влажности в БС2 не производится, а на ЖКИ БУК в соответствии с таблицей 2 высвечивается Сообщение 3 рис. 7:

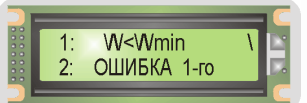

6.4.6. При нажатии кнопки «ГРАД» высвечивается Сообщение 4 рис. 7:

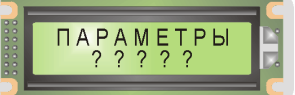

После ввода пароля «16729» раскрывается общее меню режима «Параметры» (Сообщение 5 рис. 7), которое состоит из 7 подрежимов:

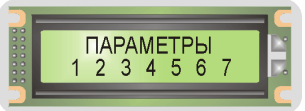

Здесь:

1 – 4 то же, что и в Режиме Применения №3 (см. п. 6.3.6 – 6.3.9);

5 – ввод корректировки в градуировочную характеристику (аналог 4-го подрежима режима «Градуировка» в Режиме Применения № 1 и 2 (см. п. 6.2.6));

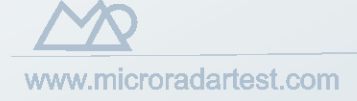

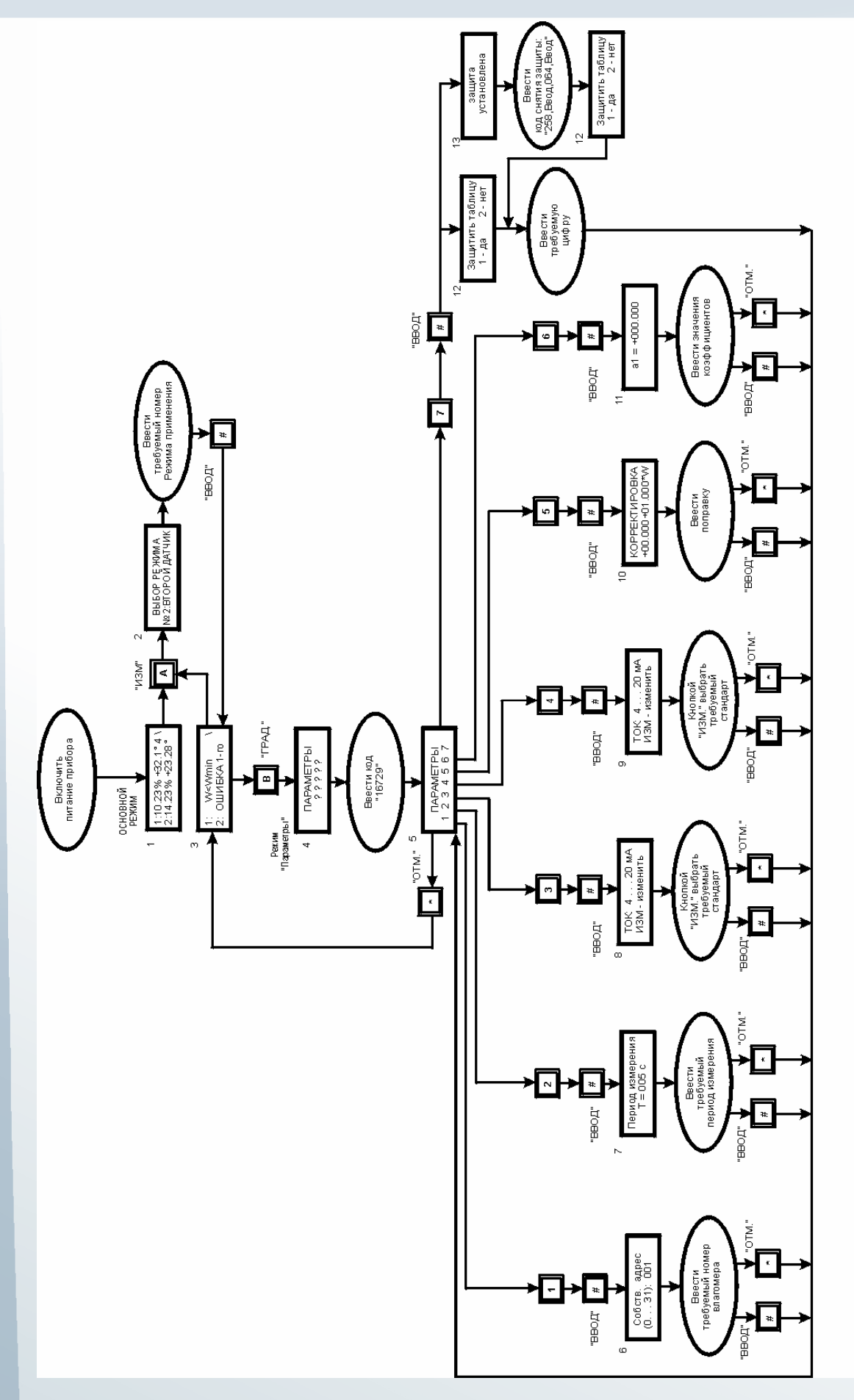

Рис. 7. Алгоритм функционирования БУК в Режиме применения №4

www.microradartest.com

6 – ввод градуировочных коэффициентов (аналог 5-го подрежима режима «Градуировка» в Режиме Применения № 1 и 2 (см. п. 6.2.6);

7 – защита градуировки (аналог 6-го подрежима режима «Градуировка» в Режиме Применения № 1 и 2 (см. п. 6.2.6)).

6.4.7. Перевод блока в ОСНОВНОЙ РЕЖИМ производится нажатием кнопки «ОТМ.».

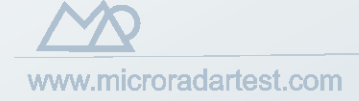

# 7. ТАБЛИЦА КОДОВ СИМВОЛОВ

Таблица 2

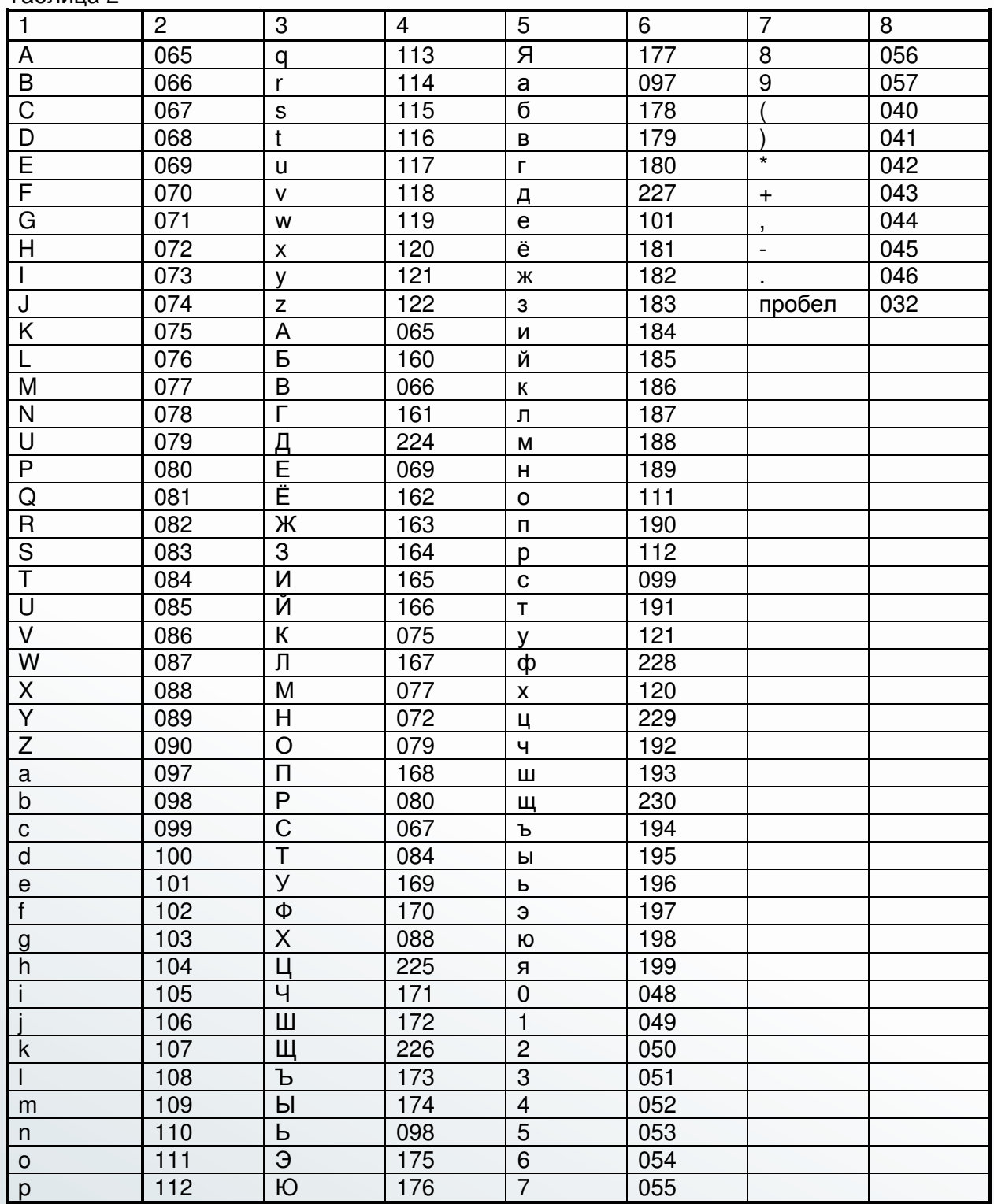

# 8. ГАРАНТИЙНЫЕ ОБЯЗАТЕЛЬСТВА

8.1. Предприятие-изготовитель гарантирует соответствие блока всем требованиям нормативной документации в течение 12 месяцев с момента ввода в эксплуатацию.

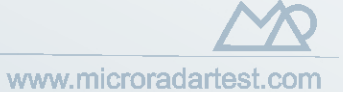

8.2. Сервисное обслуживание и гарантийные обязательства выполняется в рамках правил, применяемых к прибору в целом и изложенных в «Влагомер поточный правил, применяемых к прибору в целом и изложенных «Микрорадар-125». Руководство по эксплуатации» (РЭ125.000-03).

# 9. ПРАВИЛА ХРАНЕНИЯ

9.1. Хранить изделие в законсервированном виде.

9.2. Хранить изделие в закрытом помещении при температуре не ниже  $-5^\circ$  С и не выше  $50^{\circ}$ С и относительной влажности воздуха не выше 80% при температуре + 35 $^{\circ}$ С. В воздухе не должно быть примесей, вызывающих коррозию.